## **FME** 在国土二调地类净面积计算中的应用

摘要:国土二调技术规程决定了国土二调数据库的结构,分成 DLTB、XZDW 和 LXDW 三个图层, 也是为后期计算地类净面积埋 下了"地雷",特别是在项目范围线与二调图斑产生分割之后的 地类净面积计算繁琐,目前主流的办法是空间叠加分析,挂接属 性计算面积。但是二调数据有很多不严谨、数据拓扑错误存在, 导致计算更加复杂。本文采用的方式回到二调数据库技术规程, 使用强大的数据转换软件 FME 通过 DLTB、XZDW 和 LXDW 之间的 继承关系来计算地类净面积,避开拓扑错误等因素的影响。

## 基本思路:

1、把项目范围线跟数据库的 DLTB、XZDW 和LXDW 图层进行裁剪 备用;

2、全部重新计算DLTB 和XZDW 裁剪之后的面积、并对三个图层 讲行面积换算(一般自然资源系统惯例面积单位用公顷)。

3. 通过 LXDW 图层的 ZLTBBH 与 DLTB 图层的 TBBH 继承关系讲行 挂接,通过ZXDW 图层的 KCTBBH 与 DLTB 图层的 TBBH 继承关系 进行挂接。

4、汇总每个图斑的线状地物和零星地物面积;

5、计算田坎面积和地类净面积;

- 6、输出更新字段内容后的 DLTB、XZDW 和LXDW 三个图层;
- 7、汇总项目范围线内各地类的地类净面积并输出 Excel 表格。

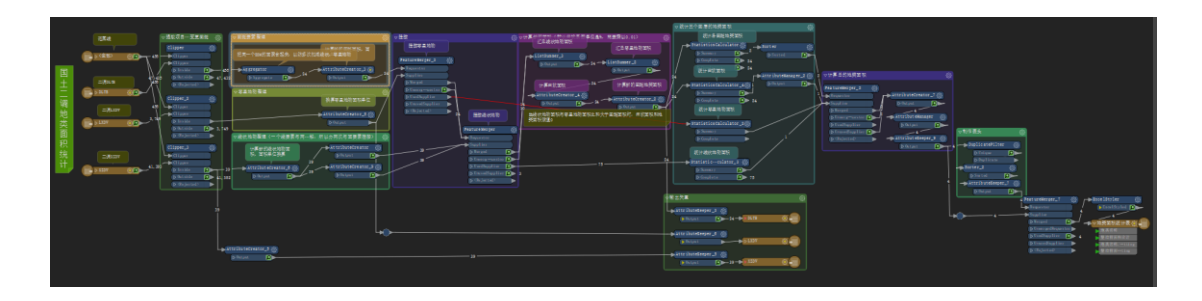

## 关键转换器:

1、项目区范围线裁剪时的 Clipper 转换器,一定要合理设置容差, 不然会出现意想不到的碎斑之类的,我设置的是 0.001

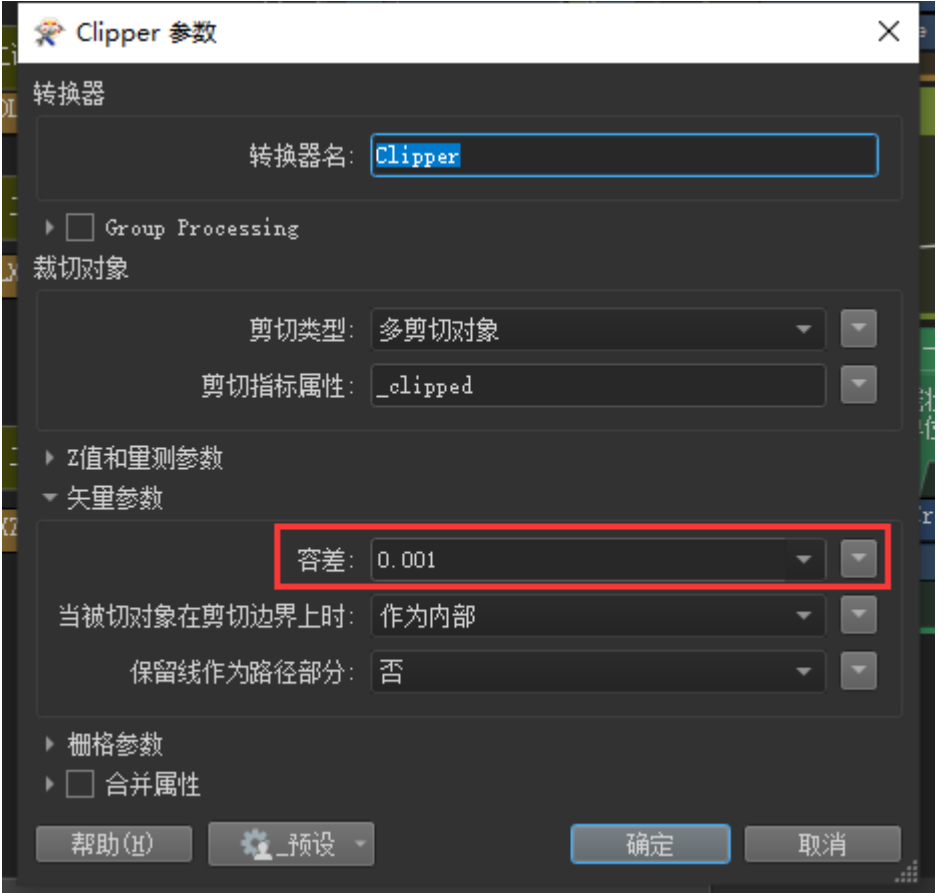

2、零星地物只会落在一个图斑内,但是线状地物会穿过一个图

斑或与两个图斑相邻,所以在线状地物挂接到地类图斑时,需要 通过扣除系数和两批数据进入来实现。(这里要说一下,如果用 空间分析的方法,就会出现一个零星地物刚好压在两个图斑中间, 一条线状地物与三个图斑相邻的情况出现)

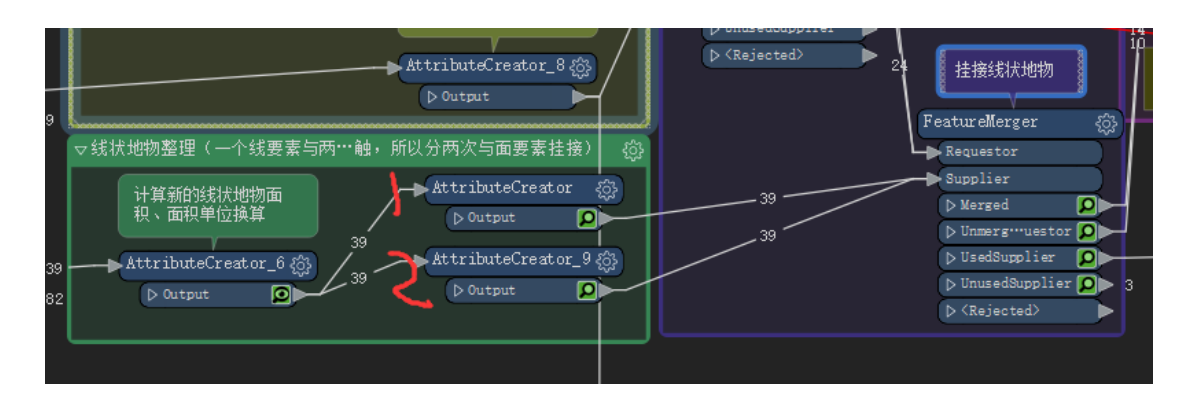

3、经过分析,国土的二调的 TBBH 是一个行政村内是唯一的,但 是乡镇、县级是不唯一的,所以在挂接零星地物和线状地物到地, 类图斑的时候不仅要求 TBBH 一致, 还要求 ZLDWDM (坐落单位 代码)一致。

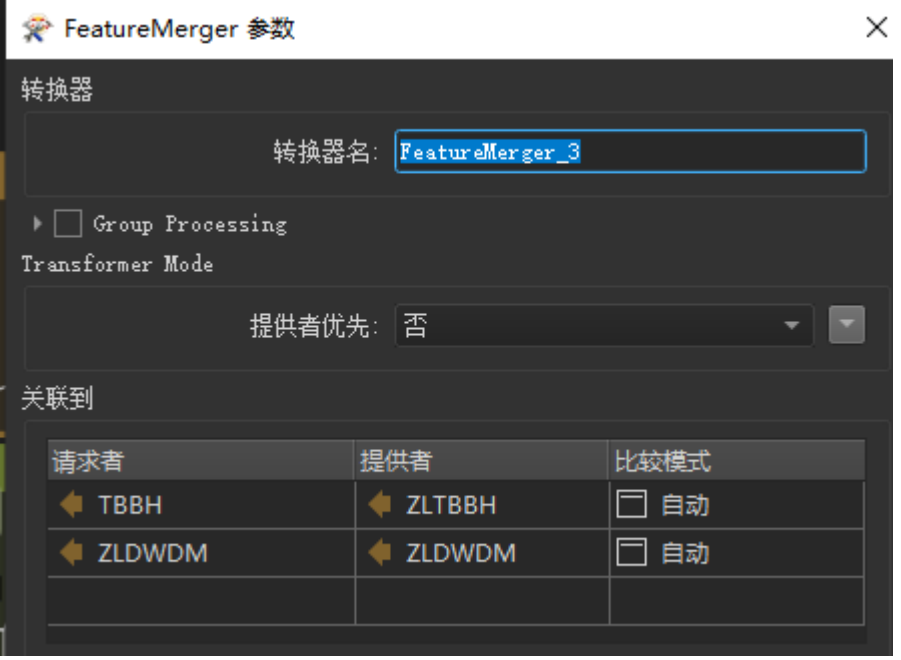

4、利用FME的LIST列表功能,实在太强大,这也是很多用了 ArcGIS 之后又想用FME 来做的原因,每个图斑内的线状地物和零星地物 并不是一个,所以要用到 LIST,后面直接汇总 list 就可以了。

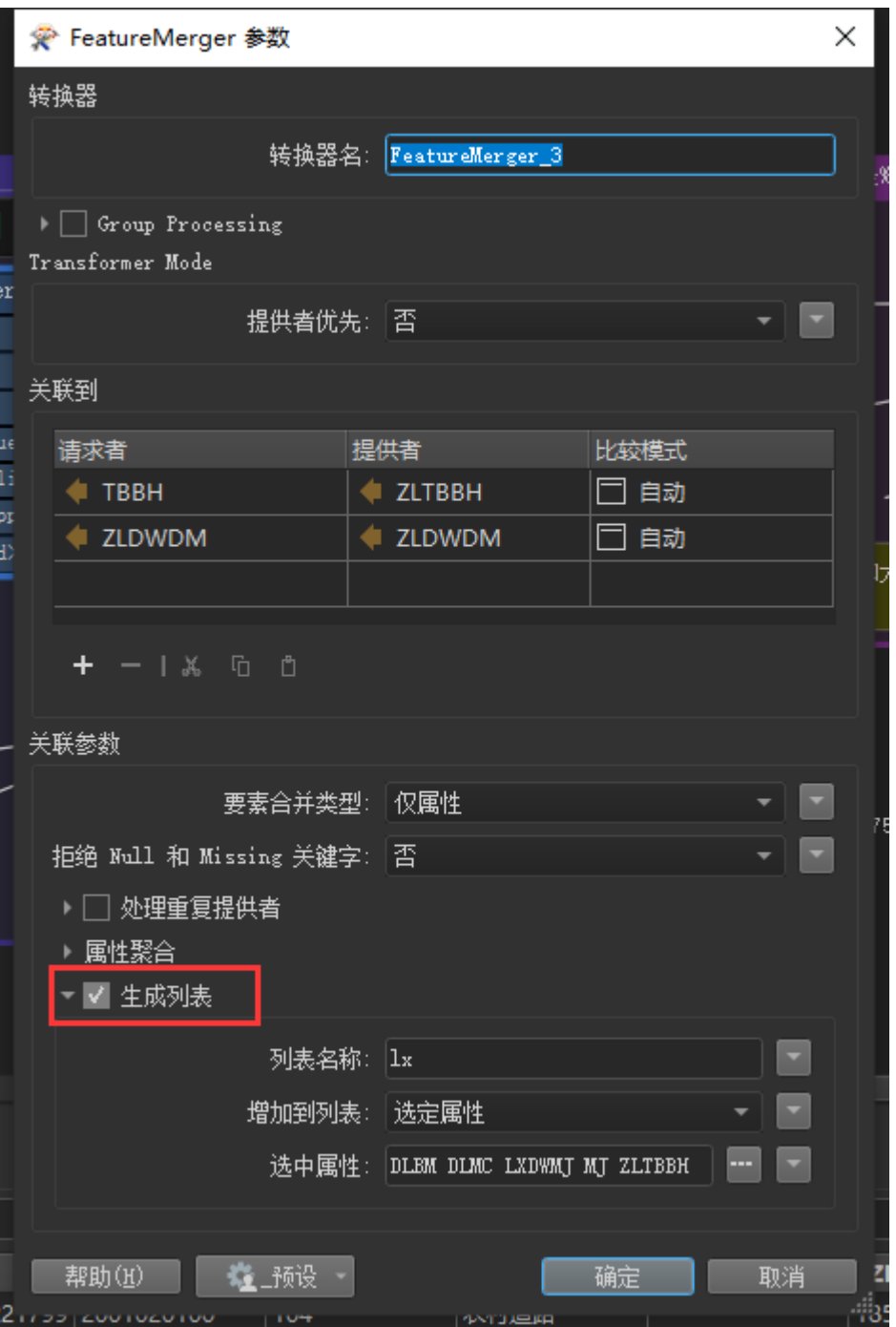

5、在计算田坎面积的转换器里, 要分情况, tkxs (田坎系数)为

零的,田坎面积直接赋值 0,如果线状地物与零星地物面积之后 大于图斑面积,此时会出现田坎面积为负值,所以强行赋值 0; 还有一个情况是二调数据不规范,tkxs 字段有的单位是%(此时 都大于 1),有的不是(此时都小于 1),所以分了几种情况计 算。图斑地类面积也采取类似情况,不能出现负值。

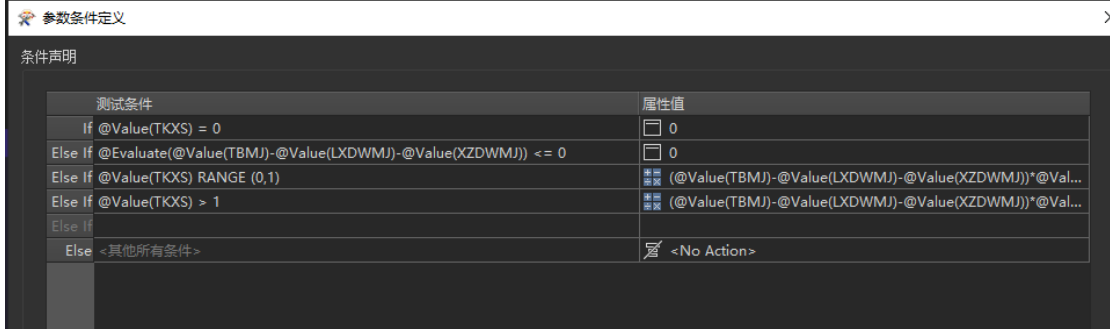

另外:之前没有怎么到的 FME 发布用户参数的功能,现在用完发 现很好用,这个模板需要调用范围线数据和国土二调数据,但是 二调数据是按县分年度存放的。我就发布了四个参数来组建读取 数据的路径和存放输出 shp 和 Excel 表格的路径。

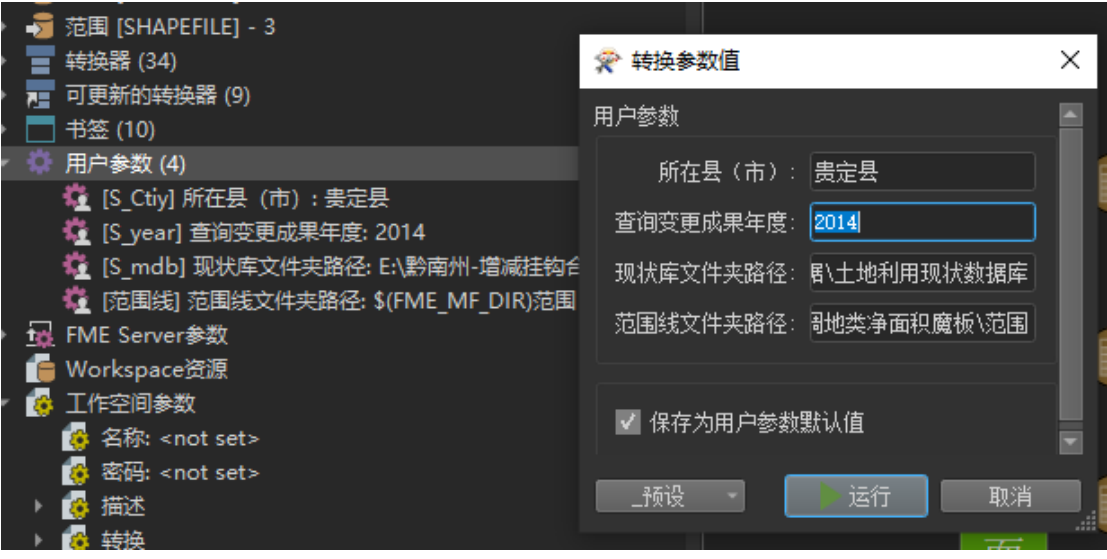

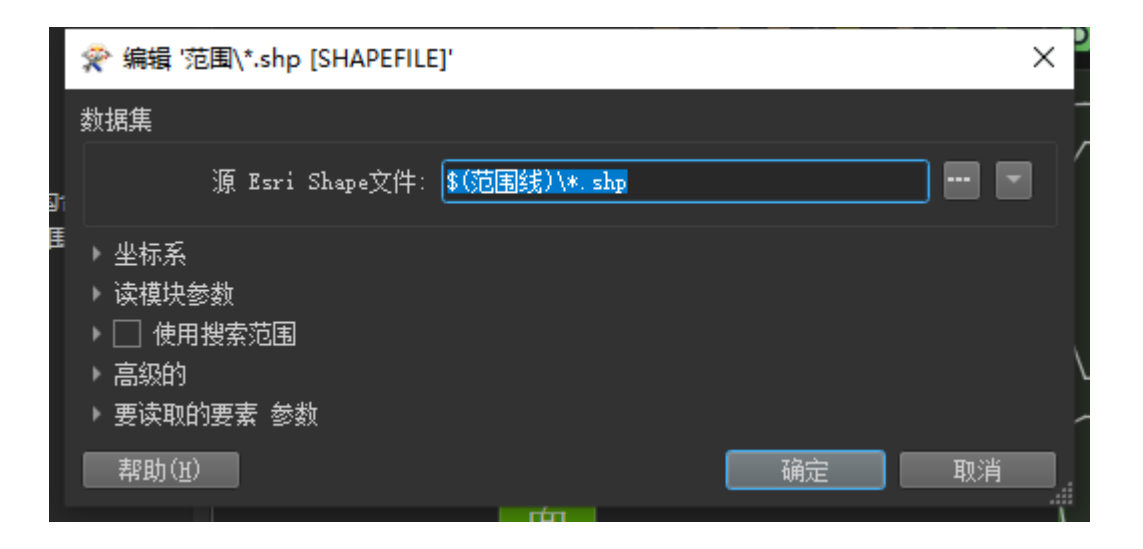

## 小结

处理问题的方法很多,多做尝试,不要带着老观念,习惯性 思维去看待问题。之前为了计算二调地类净面积按着主流的办法, 基于 arcgis 的空间分析方法已经很成熟,但是瑕疵很多,过程繁 杂,沿着这条路我都做了快结束,但是小问题太多,最后还是 FME 拯救了我,2016年就开始接触的 FME,还是很强大,在工作中带 来太多的便利,目前我主要用在数据分析、数据质检方面,感谢 FME 带来的惊喜, 期待更加强大。